Leena Simon / Christian Pietsch Fediverse. So geht Social Media Raus aus den Hassmedien  **NEU! Aktualisierte Auflage**

 $\odot$ 

 $\odot$ 

## digitalcourage Z&MÜNDIG **ART D'AMEUBLEMENT BAND 16**

du.

 $\overline{G}$ 

Sie fühlen sich unwohl, wenn Sie Facebook, Instagram oder Twitter (neudeutsch X, hier Xitter genannt) nutzen? Fakenews, Hatespeech, Werbung und die ständige Selbstinszenierung machen Ihnen schlechte Laune? Sie wissen nicht, was mit Ihren Daten passiert? Ihr Gefühl täuscht Sie nicht. Das alles sind gute Gründe, die Social-Media-Großmächte zu meiden. Doch deswegen brauchen Sie online nicht auf soziale Netzwerke zu verzichten. Es gibt gute Alternativen, mit denen Sie Privatsphäre und Selbstbestimmung behalten. Hier zeigen wir Ihnen, welche Alternativen das sind, warum sie tatsächlich sozial sind und warum sie wirklich vernetzen – im Fediverse.

#### Impressum

3. Auflage 05-24, Art d'Ameublement, cc-by 4.0, ISBN 978-3934636-45-3 Autor.innen: Leena Simon, Christian Pietsch Redaktion: Katrin Schwahlen, **P**katrinschwahlen.de Layout: Isabel Wienold, Piwi-design.de

Bildlizenzen: S. 7: Grafik nach Imke Senst & Mike Kuketz cc-by-sa 4.0, S. 16: Clem Onojeghuo on Unsplash, S. 24: Boba Jaglicic on Unsplash, S. 26 oben: Alexander Altmann cc-by-sa 4.0, unten: Digitalcourage cc-by 4.0 alle weiteren Bilder: iwi-design.de, Isabel Wienold cc-by 4.0

### Per Inhaltsverzeichnis durchs Fediverse

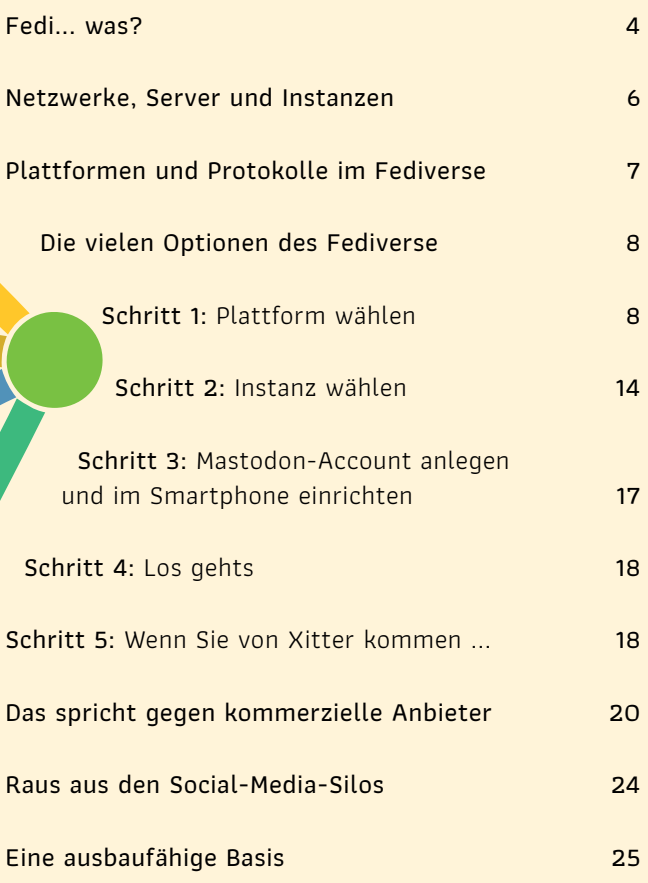

# **Fedi... was?**

<span id="page-2-0"></span>**Netzwerk aus vielen unabhängi Plattformen und Diensten.** 

N **Alle können sich miteinander verbinden.**

N **Nutzer.innen können mit einem einzigen Account über alle Plattformen hinweg kommunizieren.**

## N **Es ist dezentral.**

\*

**C** Es basiert auf freier Software und offenen **Schnittstellen.** au

m

 $\odot$ 

**4 5**

Fediverse kommt von "Federated Universe" und ist eine Wortkreuzung aus "Föderation" und "Universum".<br>... Also ein Universum harmonisch kooperierender Netzwerke. Ja, das hat eine gewisse Ähnlichkeit mit der Föderation der vereinten Planeten von Star Trek.

ര

Das Fediverse gehört niemandem und allen – und ist damit wirklich sozial: Denn Nutzer.innen können den gesellschaftlichen Diskurs mitbestimmen, indem sie die Kommunikationsregeln mitgestalten. Oder selbst einen Teil des Netzes betreiben. Das ist ganz anders als bei geschlossenen Netzwerken wie Facebook, Instagram, TikTok und Xitter.

Das Fediverse legt die Macht über die digitale Kommunikation in die Hände der Gemeinschaft. Spätestens seit Elon Musk Xitter übernommen hat, ist das Fediverse kein Nischenphänomen mehr – Millionen Menschen nutzen es weltweit.

## <span id="page-3-0"></span>**Netzwerke, Server und Instanzen**

as Fediverse ist ein riesiges Netzwerk, dessen Knotenpunkte Server sind, hier Instanzen genannt. Auf diesen Instanzen läuft eine bestimmte Software. Das muss nicht überall dieselbe Software sein – Hauptsache, sie verwendet ein Protokoll namens AcitivityPub. Das ist eine Art Universalsprache, in der die Dienste miteinander " reden" und sich plattformübergreifend vernetzen. Eine solche Software samt ihren Instanzen nennt man eine verteilte Plattform. Xitter, Facebook, Instagram und TikTok sind zentralisierte Plattformen mit jeweils nur einer Instanz.

Einige Plattformen im Fediverse ähneln in Stil, Aktivitäten und Funktion Xitter, andere bieten mehr Kommunikationsmöglichkeiten und sind vergleichbar mit Facebook oder Instagram. Unabhängig von der verwendeten Software haben viele Instanzen einen thematischen Schwerpunkt: von Amateurfunk über lokale Gemeinschaften bis zu Klimawandel, Wissenschaft und Nerdstuff.

elche Instanz Sie wählen, hängt von Ihren persönlichen Interessen ab. Wenn Sie sich für einen xitterähn-

**6 7**

lichen Dienst entscheiden, Ihre Freund.innen sich aber wohler fühlen, wenn es eher wie bei Instagram aussieht, können Sie einander trotzdem folgen. Auch wenn sich Ihre Vorlieben ändern: Sie können sich jederzeit umentscheiden und behalten dabei Ihre Kontakte.

## **Plattformen und Protokolle im Fediverse**

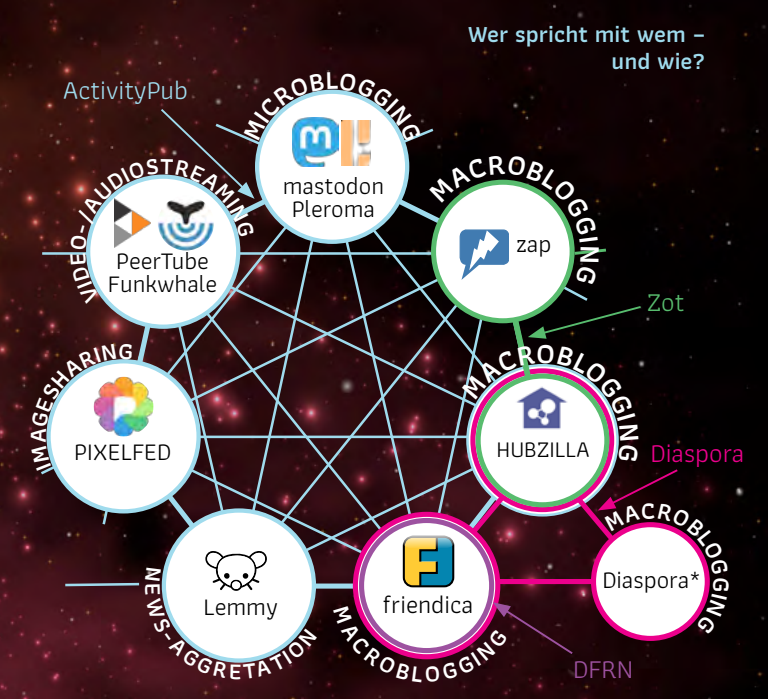

## <span id="page-4-0"></span>**Die vielen Optionen des Fediverse**

### Schritt 1: Plattform wählen

Zunächst müssen Sie sich überlegen, welche Plattform Sie bevorzugen. Oft ähneln die Dienste schon bekannten kommerziellen Angeboten:

#### **Vergleichbar mit Facebook**

**Friendica** und **Hubzilla** sind Social-Media-"Cockpits", die Ihnen besonders viele Optionen liefern. Mit beiden können Sie Beiträge zeitgleich im Fediverse, auf Xitter und auf Diaspora veröffentlichen, also auf so ziemlich jedem sozialen Netzwerk, außer Facebook und Instagram. Ein unschlagbarer Vorteil, wenn Sie wirklich mit allen kommunizieren wollen.

**Mobilizon** ist eine vielversprechende freie Alternative zu Facebook-Events, also ein Veranstaltungskalender mit Interaktionsmöglichkeiten.

**Diaspora** ist eine der ältesten Alternativen zu Facebook. Gegen Diaspora spricht, dass es nicht mit ActivityPub läuft und dadurch vom modernen Fediverse abgeschnitten ist.

**Misskey** ähnelt Friendica, ist aber bunter und jünger. Auf alles kann man mit Emojis reagieren. Hochgeladene Medien findet man schnell im Drive wieder. Dank Threads sind gut strukturierte Diskussionen möglich. Außerdem: höheres Zeichenlimit, Emojis für Reaktionen, Übersetzung von Posts und Umfragen. Bietet außerdem MFM (Misskey Flavoured Markdown) zum Formatieren von Text sowie für Animationen und Bilder.

**Firefish:** Ableitung von Misskey, aber moderner und mit mehr Features.

**Iceshrimp:** Ableitung von Firefish, konzentriert sich auf " Bugfixing, bessere Performance und " Features, die wirklich benötigt werden". Beide haben alle Features von Misskey und bieten viele Personalisierungsmöglichkeiten. Weitere Optionen: einstellbare Zeichenlimits, Volltextsuche, Zitate, News-Picker (Listen, die Beiträge mit bestimmten Wörtern aggregieren), Antennen (Listen, die Beiträge von bestimmten Benutzer.innen aggregieren) und RSS-Feeds, Chats, Gruppen, Seiten, MFM-Snippets (Formatierung und Spezialeffekte, siehe Misskey) und Plugins.

#### **Vergleichbar mit Xitter**

Bei **Mastodon** verschicken Sie Tröts bzw. Toots (anderswo im Fediverse werden Beiträge Mikropost, Status, Note oder einfach Post genannt). Die Länge eines Tröts ist i.d.R. auf 500 Zeichen beschränkt. Die Mastodon-Community legt großen Wert auf einen freundlichen Umgangston und konstruktive Beiträge. Sie können den Empfänger.innen-

<span id="page-5-0"></span>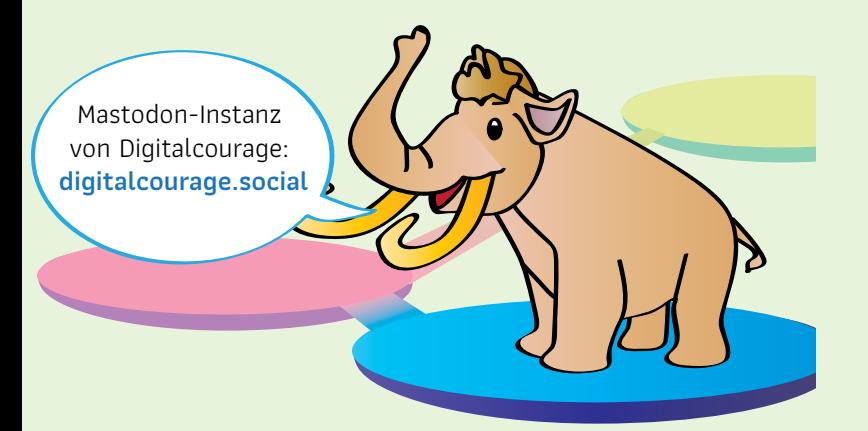

kreis Ihrer Nachrichten einschränken und entscheiden, ob diese von anderen geteilt werden dürfen. Gern gesehen sind Bildbeschreibungen, die der Barrierefreiheit dienen. Mit einem Mastodon-Profil können Sie Teilnehmer innen aller Fediverse-Dienste folgen, die ActivityPub sprechen, also z.B. Pleroma, PeerTube, Pixelfed, Friendica, Misskey und Hubzilla.

**Akkoma:** modernere und funktionsreichere Ableitung von Plemora. Bietet auch MFM (Formatierung und Spezialeffekte), Zitate, Umfragen und wahlweise eine Mastodon-Benutzeroberfläche. Deutschsprachige Instanzen sind zum Beispiel Pabsturztau.be und Pkowelenz.social.

**Pleroma** ähnelt Mastodon. Auf Pleroma-Instanzen dürfen Beiträge bis zu 5.000 Zeichen lang sein. User.innen von Pleroma können anderen Fediverse-Wesen folgen und umgekehrt.

**GNU Social** war eine der ersten freien Alternativen zu Xitter. Leider ist der Dienst nicht mit allen hier genannten Fediverse-Diensten kompatibel, weil er das ActivityPub-Protokoll (noch) nicht einsetzt.

#### **Vergleichbar mit Instagram**

**Pixelfed** ist die " fediversche" Antwort auf Instagram: werbefrei, ohne verzerrende Algorithmen, mit Fotofiltern und strikter Privatsphäre. Probieren Sie es aus, wenn Sie ein visueller Typ sind!

#### **Vergleichbar mit YouTube**

**PeerTube** ist ein trackerfreies Videoportal mit globaler Suche, guten Wiedergabelisten und Peer-to-Peer-Streaming, auch live. Eine Suchmaschine über viele PeerTube-Instanzen hinweg gibt es auch: *SepiaSearch.org.* 

> Digitalcourage betreibt auch eine eigene PeerTube-Instanz: *Adigitalcourage.video*

#### **Vergleichbar mit Livestreams bei Twitch oder Youtube**

Mit **Owncast** sind Livestreams möglich. Es bietet Livechat, Chatbots und direktes Einloggen über einen beliebigen ActivityPub-basierten Fediverse-Account, um den Stream zu teilen.

#### **Vergleichbar mit Soundcloud**

**Funkwhale** ist wie PeerTube, aber für Audio – also interessant für Musikbegeisterte, Hörbuchlauschende und andere Ohrenmenschen. Die App für Funkwhale installieren Sie am besten aus dem F-Droid.

**Castopod** ist für Podcaster.innen, die ins Fediverse senden wollen.

#### **Vergleichbar mit Reddit**

News-Junkies, die Reddit oder HackerNews benutzen, werden **Lemmy** lieben. Hier kann man Links teilen und über Inhalte diskutieren. Der gemeinschaftliche Nachrichtenkonsum macht Lemmy zu einem sogenannten Social-News-Aggregator.

#### **Vergleichbar mit Medium, Blogger, Blogspot und Wordpress**

Auch im Fediverse gibt es Blogs. Um ablenkungsarm lange Texte zu schreiben und zu lesen, können Sie WriteFreely nutzen.

#### **Vergleichbar mit GoodReads**

Bücher lesen und darüber schreiben. Dann mehr Bücher lesen. Dafür ist BookWyrm da. Weil es anders als Good-Reads ActivityPub einsetzt, können Sie mit einem Mastodon- oder Pleromakonto dabei sein.

#### **Vergleichbar mit Facebook Marketplace**

Auf der Plattform **Flohmarkt** können Sie Gegenstände zum Verkauf anbieten. Aus rechtlichen Gründen können Sie dort zwar nichts kaufen, aber Verkaufsgespräche anbahnen. Was Sie auf Flohmarkt zeigen, ist unter bestimmten Bedingungen auch auf anderen Instanzen zu sehen: Instanzen haben einen vom Administrator definierten geografischen Umkreis, der sich mit anderen Instanzen überschneiden muss. Zusätzlich muss eine Instanz vom Administrator freigeschaltet werden. Nur dann werden neue Artikel an die andere Instanz föderiert.

#### **Vergleichbar mit Google Drive oder Dropbox**

Auch **Nextcloud** verwendet ActivityPub. Mit der Social-App werden Nachrichten ausgetauscht. Außerdem lassen sich darüber Inhalte anderer Instanzen einfach in die eigene Cloud einbinden und teilen, ohne sie erst herunter- und dann auf die eigene Instanz wieder hochladen zu müssen.

### Schritt 2: Instanz wählen

Haben Sie sich für eine Plattform entschieden, müssen Sie eine Instanz wählen. Während Xitter und andere Social-Media-Kanäle gewöhnlich über eine zentrale Website gesteuert werden, besteht der Witz des Fediverse darin, dass das Netz über viele voneinander unabhängige Server gebildet wird. Diese Server oder Instanzen haben je einen eigenen Namen und bilden den "Heimathafen" ihrer jewei-<br>.. ligen Nutzer.innen.

Lassen Sie sich von der großen Auswahl nicht einschüchtern. Sie können sich später immer noch umentscheiden.

> Digitalcourage hat sich für **Mastodon** als Heimathafen-Plattform entschieden. Deshalb bezieht sich unsere Anleitung auf diese Plattform und Instanz.

Sie möchten jetzt endlich loslegen? Gut! Auf der offiziellen Projektwebsite pjoinmastodon.org finden Sie leicht eine Instanz in der passenden Sprache und inhaltlichen Ausrichtung. Alternativ werden Sie auf *Pinstances.social* fündig.

**TIPP 1:** Obwohl alle Fediverse-Instanzen grundsätzlich mit allen anderen Instanzen Nachrichten austauschen können, ist es wichtig, die Heimatinstanz, bei der Sie Ihr Konto anlegen wollen, reflektiert zu wählen; denn Sie wollen für Sie relevante Inhalte bekommen. Außerdem legt jede Instanz bestimmte Regeln fest und diese sollten zu Ihnen passen.

Jede Instanz hat auch eigene Methoden, um innerhalb der gesetzlichen Vorgaben das richtige Gleichgewicht zwischen Redefreiheit und Schutz vor Hassrede zu finden. Dafür sorgt idealerweise ein Moderationsteam, aber es liegt vor allem an den User.innen selbst. Auch das kann ein Entscheidungskriterium für Sie sein bei der Wahl Ihrer Instanz.

**TIPP 2:** Damit die dezentrale Kraft des Fediverse erhalten bleibt, dürfen einzelne Instanzen nicht zu groß werden. Wählen Sie lieber eine kleinere Instanz. Manchmal lassen Instanzen keine neuen Registrierungen mehr zu. Es kann daran liegen, dass sie bereits ausgelastet sind oder es gerade einen großen Ansturm gibt, z.B. weil Facebook seine AGB verschärft hat. Oder weil mal wieder ein Multimilliardär auf Social-Media-Dienstleister-Shoppingtour geht. Suchen Sie sich eine andere Instanz. Es gibt ja mehr als genug.

### Was Sie im Mastodon-Heimathafen von Digitalcourage erwartet:

Ein Mastodon-Account bei Digitalcourage kostet einen Euro pro Monat. Damit können wir den Server langfristig finanzieren und mit den Anforderungen wachsen lassen. Wir möchten auf Mastodon darüber diskutieren, wie digitale Kommunikation gelingen kann. Dafür haben wir die maximale Länge pro Tröts auf 1.024 Zeichen erhöht. Anders als in Mastodon vorgesehen, speichern wir keine IP-Adressen. Wer sich in der öffentlichen Kommunikation unsicher fühlt, soll darauf vertrauen können, dass wir freundlich miteinander umgehen und rassistischen, sexistischen, homo- oder transphoben Beiträgen keinen Raum geben.

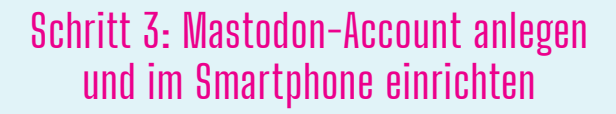

Um das Fediverse aktiv zu nutzen, brauchen Sie mindestens eine Identität. Das ist ein Userprofil auf einer Instanz, auch Benutzer.innenkonto oder Account genannt. Damit Sie sich auf Ihrer Wunschinstanz registrieren können, brauchen Sie Usernamen, E-Mail-Adresse und ein selbst gewähltes Passwort. Der Username ist immer an die Heimatinstanz gebunden. Er besteht aus zwei Teilen: dem Accountnamen und dem Instanznamen, jeweils mit einem @ davor.

Beispiel: @freiheit@digitalcourage.social ist der gemeinsame Account für IT-Admins und Moderator.innen auf digitalcourage.social.  $Use name \frown$ 

**Tipp:** Ihr Benutzername ist auf Ihrer Wunschinstanz bereits vergeben, aber Sie hängen sehr an ihm? Probieren Sie es auf einer anderen Instanz.

Sie können Mastodon überall browserbasiert nutzen. Für Smartphones und Tablets gibt es Apps. Für Geräte mit Android empfehlen wir Tusky, für iOS-Geräte Metatext. Mit Twidere für Android können Sie Xitter und Mastodon sogar in einer gemeinsamen Timeline darstellen, aber leider keine Umfragen machen. Tröten, folgen, favorisieren und boosten – so heißen teilen und retweeten im Fediverse – sollten für Xitter-Erfahrene ein Klacks sein.

<span id="page-9-0"></span>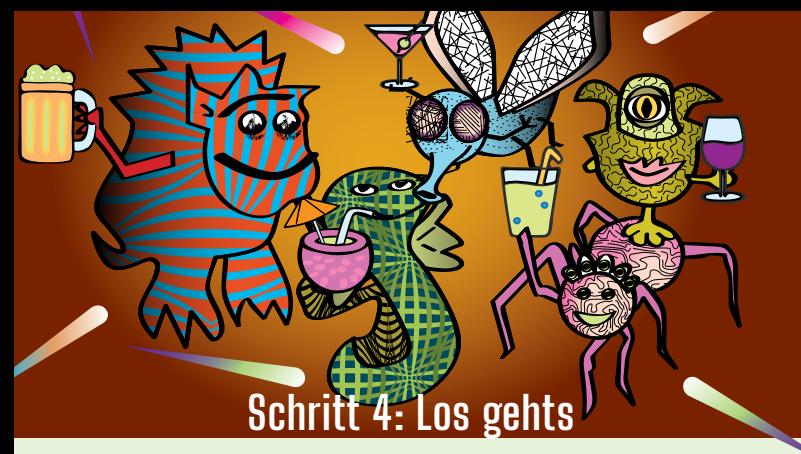

Es ist wie bei einer Party: Sie haben das Gefühl, alle kennen sich, nur Sie sind fremd. Doch das legt sich schnell. Nach der Registrierung zeigt Ihnen Ihre Mastodon-Instanz eine Reihe beliebter Accounts, denen Sie folgen können. Im Menü [**≡**) unter "Entdecken" und "für dich" können<br>-Sie sich das auch später noch ansehen. Wenn Sie die ersten interessanten Accounts gefunden haben, geht es meist recht schnell. Beobachten Sie Ihre eigene Timeline, stöbern Sie in der lokalen oder föderierten Timeline oder schauen Sie sich an, wem die anderen folgen, mit wem sie interessante Dialoge führen oder kontrovers diskutieren.

Um einem Account zu folgen, geben Sie die komplette Kennung in das Suchfeld (meist oben links) ein. Für Digitalcourage ist das " @digitalcourage@digitalcourage.social". Sie können ein Fediverse-Profil auch direkt besuchen, z.B. digitalcourage.social/@digitalcourage

Machen Sie sich mit den Community-Regeln Ihrer Instanz vertraut. Einige haben Vorgaben zu Crossposting, Bildbeschreibungen oder Inhaltswarnungen. Viele Instanzen haben Moderationsteams, denen Sie folgen können.

Außerdem lohnt es sich, den Unterschied zwischen öffentlichen, ungelisteten, nur den Followern angezeigten und privaten Posts zu ergründen:

**öffentlich:** Alle können den Post sehen, er erscheint in verschiedenen Timelines.

**ungelistet:** Der Post erscheint nicht in der öffentlichen Timeline, ist aber sichtbar für alle, die Ihnen folgen oder den Direktlink haben.

**Nur Folgende:** Follower.innen können ihre Nachricht ansehen, aber nicht boosten.

**Direktnachrichten** gehen nur an den angeschriebenen Account, funktionieren aber innerhalb verschiedener Instanzen möglicherweise nicht sauber und sind daher nicht als vertraulich zu betrachten.

Bevor Sie Menschen anschreiben oder ihnen Folgeanfragen schicken, werfen Sie einen Blick auf Ihr eigenes Profil: Haben andere die Möglichkeit, sich ein Bild von Ihnen zu machen? Ihr Profil muss noch nicht fertig sein und darf selbstverständlich so anonym gehalten sein, wie es Ihnen entspricht – doch wird man jemandem mit einem Profil ohne Bild und Beschreibung vielleicht nicht so gerne antworten.

<span id="page-10-0"></span>**Ihr erster Post:** Stellen Sie sich vor, erzählen Sie etwas über sich oder Ihre Interessen und fügen Sie den Tag #neuhier hinzu.

Auf Mastodon gibt es drei verschiedene Timelines:

**Home:** Hier erscheinen eigene oder geteilte Beiträge derjenigen, denen Sie folgen.

**lokal:** Hier lesen Sie alles, was auf Ihrer Heimatinstanz gepostet wird.

**föderiert:** Hier lesen Sie auch Inhalte von Accounts, denen andere Accounts aus Ihrer Heimatinstanz folgen.

Ihre öffentlichen Posts erscheinen in der lokalen Timeline. Wenn Ihnen jemand einer anderen Instanz folgt, werden Ihre öffentlichen Posts zusätzlich in der föderierten Timeline der anderen Instanz angezeigt.

### Schritt 5: Wenn Sie von Xitter kommen ...

Um ihre Xitter-Kontakte im Fediverse wiederzufinden, können Sie Fedifinder nutzen. Das Programm durchsucht die Xitter-Profile, denen Sie folgen, nach Fediverse-IDs und erstellt daraus eine CSV-Datei, die Sie anschließend in Ihre Mastodon-Instanz importieren können.

Crossposting zu Xitter deaktivieren: Falls Sie in Xitter-Zeiten den Crossposter eingerichtet haben, sollten Sie die Berechtigungen bei Xitter und bei Mastodon entfernen.

### **Das spricht gegen kommerzielle Anbieter**

Facebook, Instagram, Xitter, YouTube, Soundcloud, TikTok und ja, derzeit auch Bluesky, kranken alle an demselben Problem: Sie haben keine offenen Schnittstellen und bilden damit ihr eigenes Universum, in dem sie konkurrenzlose Monopolisten sind. Als Nutzer.in haben Sie bei Missfallen nur zwei Optionen: den Frosch schlucken, also dableiben oder die Plattform verlassen und damit die Verbindung zu Ihren Kontakten verlieren. Das ist ein hoher Preis, denn hier greift der Netzwerkeffekt. Eine Kündi-

gung schmerzt Sie mehr als den Plattformbetreiber. Deshalb schlucken viele lieber den Frosch. Und den nächsten.

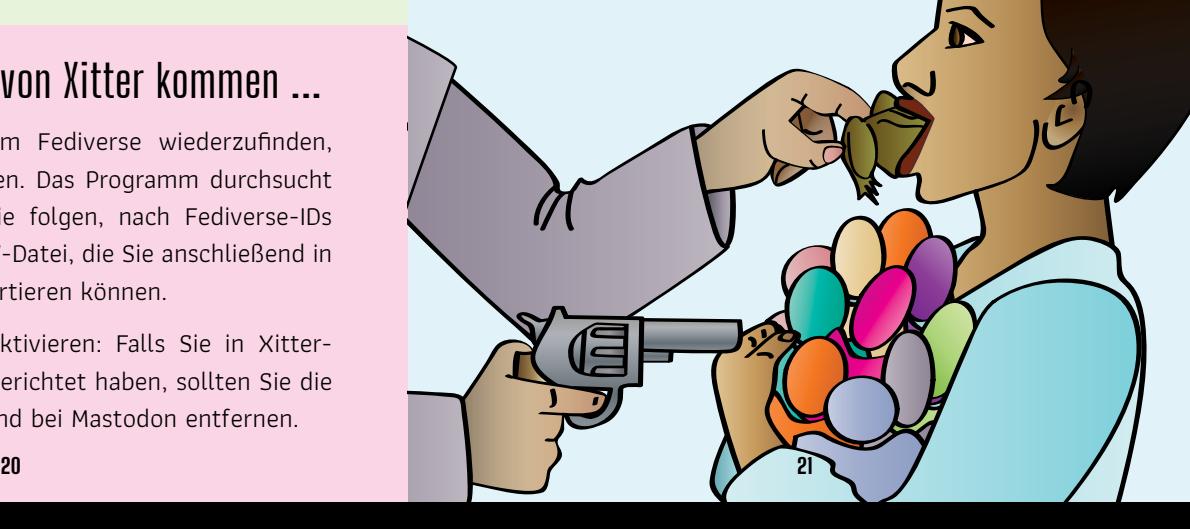

<span id="page-11-0"></span>Und den nächsten auch noch. Irgendwann haben sie sich ans Frösche schlucken gewöhnt. Was brächte es Ihnen denn auch, zu einem Anbieter zu wechseln, bei dem Sie niemanden erreichen, der Ihnen wichtig ist?

Bei kommerziellen Anbietern sitzen Sie am kürzeren Hebel, entsprechend gering ist deren Interesse für Ihre Anliegen. Facebook und Co. geht es ja nicht darum, Ihnen ein gutes Angebot zu machen. Sie wollen Ihnen gewinnbringend Werbung präsentieren und Sie zum Weiterklicken animieren.

ie höchsten Werbeeinnahmen lassen sich mit Inhalten erzielen, die besonderes " Engagement" auslösen. Wenn also viele Menschen interagieren, z.B. durch ein Like oder Share, eine Antwort oder einen Klick auf einen Link.

- ÂSüße und witzige Inhalte wie Katzenfotos (ver)führen zum Liken und Teilen.
- ÂFalschaussagen und Lügen wecken Widerspruch von der richtigen und Beifall von der falschen Seite.
- **A**Hassnachrichten finden einerseits Zustimmung, andererseits Solidarisierung mit den Angegriffenen.

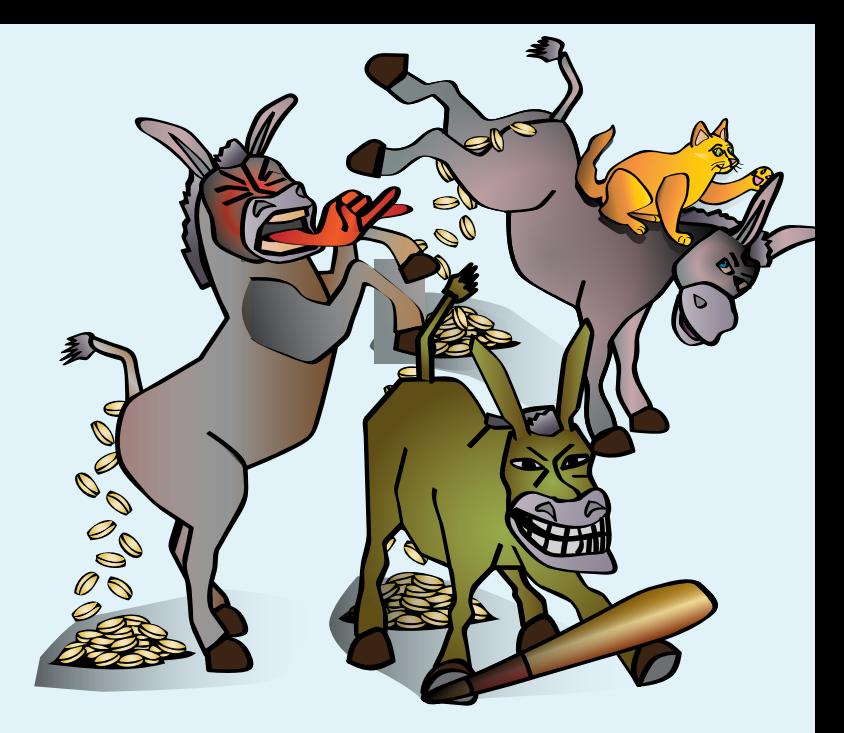

Beiträge, die inhaltlich in die Tiefe gehen, werden oft nur überflogen und führen erheblich seltener zur Interaktion. Deshalb werden sie algorithmisch diskriminiert. Während Ihnen Lügen und Hassnachrichten besonders häufig angezeigt werden, bleiben Sie von tiefgründigen Botschaften eher "verschont".

Außerdem werden Trackingprofile angelegt, die mehr über Sie verraten, als Ihnen lieb sein dürfte.

## <span id="page-12-0"></span>**Raus aus den Social-Media-Silos mit offenen Schnittstellen**

Schon 2011 hat Digitalcourage gemeinsam mit vielen anderen Gruppen Grundregeln für Social-Media-Plattformen entwickelt. Darin geht es vor allem um Dezentralität und Wahlfreiheit: Jeder Mensch soll sich seine Plattform selbst aussuchen dürfen, und die Plattformen sollen sich miteinander verbinden können. Dafür braucht es offene Schnittstellen.

" Offene Schnittstellen" klingt technisch, ist aber der entscheidende Grund, dass wir das Fediverse als beste Antwort auf die Probleme der sozialen Medien sehen. Das Fediverse ist dezentral und unabhängig. Hier hat kein großer Konzern Macht über die (Massen-)Kommunikation, der Netzwerkeffekt verliert an Bedeutung. Mit offenen

> Schnittstellen können Sie Ihre Plattform frei wählen und haben mehr Kontrolle. Für einen Plattformwechsel werden Sie nicht bestraft. Wenn also Ihr Anbieter Menschenrechtsaktivist innen blockiert oder zum Sprachrohr für Despoten wird, suchen Sie sich einen anderen Dienst.

### **Das Fediverse –** eine ausbaufähige Basis

Das Fediverse ist kein Heilsbringer. Aber es ermöglicht uns, die Probleme mit sozialen Medien anzugehen und zu diskutieren. Im Fediverse können wir mitgestalten und gemeinsam Lösungen finden. Als beispielsweise immer mehr rechtsextremistische Instanzen auftauchten, reagierten die anderen Instanzen schnell und tauschten mit ihnen keine Nachrichten mehr aus.

Ein paar Probleme müssen allerdings noch gelöst werden: Wenn eine Plattform einen Dienst anbietet, den es bei anderen nicht gibt, können Inhalte verloren gehen.

- ÂEs gibt keine globalen Benutzernamen, die Instanz muss immer angegeben werden.
	- ÂOffene Schnittstellen garantieren nicht, dass Lügen und Hass draußen bleiben. Auch Extremist innen und Rüpeln steht es frei, Instanzen im Fediverse anzubieten und zu benutzen.

Doch innerhalb der Instanzen wird auf Augenhöhe diskutiert, auch mit den Betreibenden. Hier können alle den gesellschaftlichen Diskurs mitgestalten, gemeinsam Antworten finden und so das Fediverse weiterentwickeln.

Mehr Details und Anleitungen finden Sie hier: digitalcourage.de/digitale-selbstverteidigung/fediverse

## **Die Autor.innen**

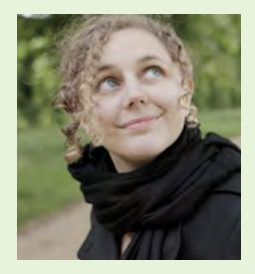

**Leena Simon** ist Netzphilosophin (M.A.) und IT-Beraterin. Sie beschäftigt sich mit digitaler Mündigkeit und Technikpaternalismus. Sie arbeitet für Digitalcourage e.V. und kooperiert mit dem Anti-Stalking-Projekt in Berlin.

**Ihr Ziel:** Menschen befähigen, Verantwortung über ihre digitale Kommunikation zu übernehmen.

Kontakt: info@muendigkeit.digital *e*muendigkeit.digital

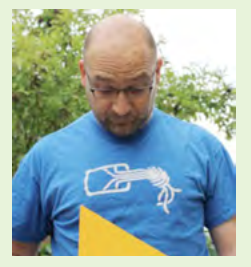

**Christian Pietsch** ist Diplom-Computerlinguist und arbeitet in der IT-Abteilung einer Hochschulbibliothek. In seiner Freizeit sorgte er bis 2023 dafür, dass bei Digitalcourage e.V. der Bereich "Swarm Support" rundläuft. Er installierte Dienste

für die Öffentlichkeit; z.B. CryptPad, GitLab, Mastodon, Nuudel, PeerTube und Tor.

digitalcourage.de/swarm-support

Fediverse: @christian@suma-ev.social

Danke an André Schüle für seine beratende Hilfe bei dieser kurz&mündig-Ausgabe

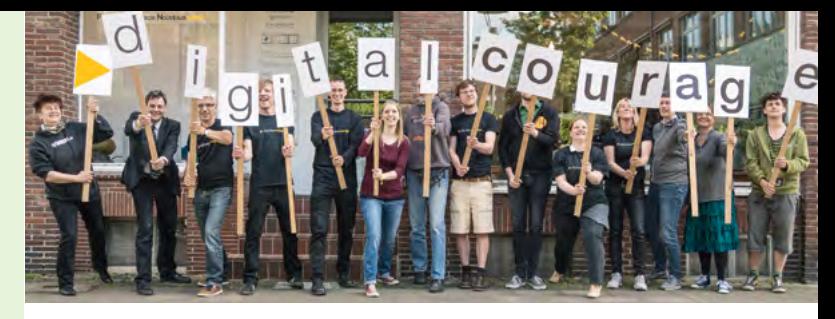

#### **Die kurz&mündig-Reihe wird herausgegeben von:**

 e.V. engagiert sich seit 1987 für Grundrechte, Datenschutz und eine lebenswerte Welt im digitalen Zeitalter. Seit 2000 verleihen wir die BigBrotherAwards. Digitalcourage ist gemeinnützig, finanziert sich durch Spenden und lebt von viel freiwilliger Arbeit.

Mehr zu unserer Arbeit finden Sie auf *P*digitalcourage.de und *P*bigbrotherawards.de

#### **In der kurz&mündig-Reihe sind bisher erschienen:**

#### 01 **Digitale Mündigkeit**

- 02 **Datenschutzrechte in Schulen durchsetzen**
- 03 **Faire Websites**
- 04 **Leitlinien für digitale Bildung in Schulen**
- 05 **Uploadfilter**
- 06 **Stalking, Hass, Kontrolle**
- 07 **Homeoffice**
- 08 **Digitale Bildungsangebote selbst erstellen**
- 09 **Digitale Angiffe im Büro**
- 10 **Digitale Sicherheit für Frauenhäuser** 23 **Workshops clever planen**
- 11 **Versammlungsfreiheit**
- 12 **Nichts zu verbergen?**
- 13 **Apps selbst prüfen und bewerten**
- 14 **Überwachung in China**
- 15 **Solidarität im Netz**
- 16 **Fediverse. So geht Social Media**
- 17 **Einfach. Linux.**
- 18 **Smart Toys und Kinder-Tracking-Apps**
- 19 **Datenschutzbeschwerden richtig einreichen**
- 20 **Datenschutz in Kirchengemeinden**
- 21 **Videoüberwachung an Schulen**
- 22 **Digitale Selbstverteidigung für Mädchen\***
- 
- 24 **Bodyshaming**
- 25 **Umgang mit Fotos**
- 26 **Künstliche Intelligenz**

Dieses KURZ&MÜNDIG-Minibuch ist auch als komfortables interaktives PDF erhältlich. Es kostet nur 5,00 Euro und ist wie alle KURZ&MÜNDIG-Ausgaben (auch als Printversion) erhältlich unter: e[digitalcourage.de/kum](https://digitalcourage.de/kum)

### **Gemeinsam, dezentral und demokratisch**

 $\overline{\bullet}$ 

ര

### **Für einen gesellschaftlichen Diskurs in sozialen Medien**

**Digitalcourage e.V.** Marktstraße 18 | 33602 Bielefeld mail@digitalcourage.de | digitalcourage.de T: +49 521 1639 1639

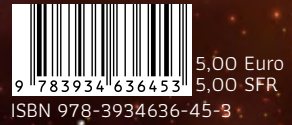

 $\odot$ 

digitalcourage ISBN 978-3934636-45-3 k&m 16 Fediverse